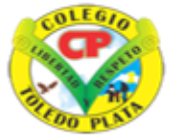

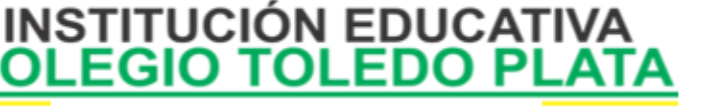

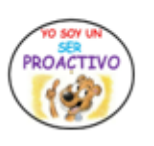

Creado por Decreto Nº 029 de enero 26 de 2005 Aprobado por Resolución nº 003341 de noviembre 17 de 2009 Nit. 807000645-8 DANE 154001008975

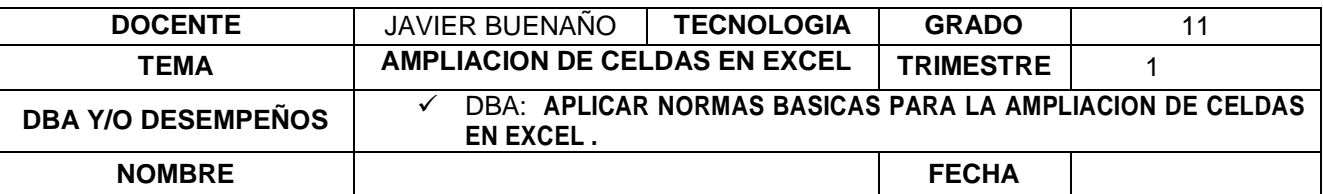

EXPLORACION DEL CONOCIMIENTO: [https://www.youtube.com/watch?v=93S9RXpLsds&ab\\_channel=SaberProgramas](https://www.youtube.com/watch?v=93S9RXpLsds&ab_channel=SaberProgramas)

APROPIACION DEL CONOCIMIENTO

## AMPLIACIÓN DE COLUMNAS Y FILAS

Para ampliar una Columna o una fila en Excel existen dos maneras, las cuales son:

- **1. DANDO CLIC DERECHO**: la consiste en dar clic derecho directamente encima de la Columna o la fila, en la lista que se abre daremos clic donde dice **ANCHO DE COLUMNA"en caso de las columnas" o ALTO DE LA FILA "en caso de las Filas",** posterior a ello colocamos el valor de la ampliación que deseamos dar y luego clic en **Aceptar**
- **2. CON CLIC SOSTENIDO**: en este caso generalmente es más fácil, ya que lo único que debemos hacer es verificar que ninguna celda este activa, o sea que se esté trabajando, si lo está daremos clic en cualquier casilla y luego colocaremos el mouseen el medio de la Columna que deseo Ampliar, notarás que el Mouse se convierte enforma de una cruz, cuando lo este, daremos clic sostenido haciala derecha, tal ycomose muestra en el siguiente ejemplo:

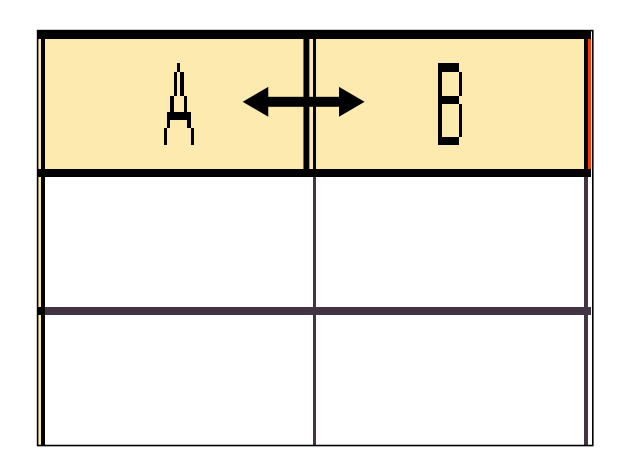

VIVENCIANDO VALORES CONSTRUYENDO CALIDAD **Calle 12 # 14-12 Barrio Toledo Plata - Teléfono: 5 875244 - Cúcuta**

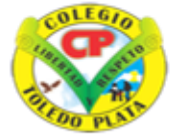

COLEGI

Creado por Decreto Nº 029 de enero 26 de 2005 Aprobado por Resolución nº 003341 de noviembre 17 de 2009 Nit. 807000645-8 DANE 154001008975

**INSTITUCIÓN EDUCATIVA** 

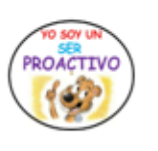

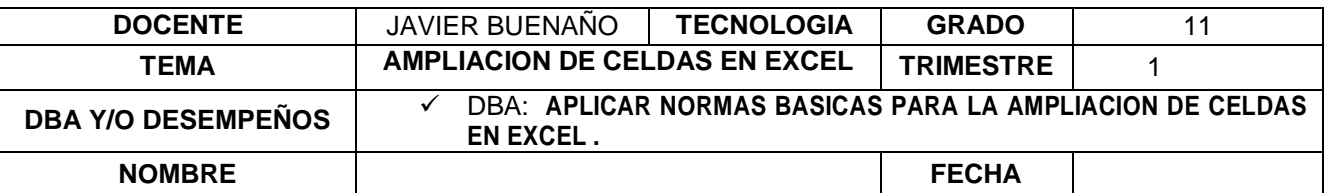

## **FORMAS PARA MODIFICAR UN TEXTO EN EXCEL**

Para MODIFICAR O CAMBIAR un dato en Excel, existen varias maneras, sin embargo aquí trabajaremos tres que son muy comunes, las cuales son:

- **1. CON DOBLE CLIC**: Consiste en dar DOBLE Clic a la celda en la que se modificar, luego ubico el cursor en el lugar que deseo hacer los posibles cambios y al terminar presiono la tecla enter y listo
- **2. CON LA TECLA F2:** la consiste en dar un Clic a la celda en la que se va a modificar, luego apretar la tecla EL ubicar el cursor en el lugar que deseo hacer los posibles cambios y al Terminar presiono la tecla enter y listo
- **3. CON LA BARRA DE FÓRMULAS**: la consiste en dar un CLIC a la celda en la que se desea modificar, luego ubicarme en la BARRA DE FÓRMULAS del programa y allí ubicar elcursor en el lugar que deseo hacer los posibles cambios y al terminar presiono la tecla enter y listo

## APLICABILIDAD DE FUNCIONES DEL FORMATO EN EXCEL

Para **APLICAR LAS FUNCIONES DEL FORMATO EN EXCEL**, existen varias maneras, sin embargo aquí trabajaremostresque son muy comunes, las cuales son:

- **1. PARA LAS CELDAS:** Basta solo darle un clic a cada celda que deseo darle FORMATO y luego utilizar la herramienta deseada, ya sea **TAMAÑO**, **COLOR, TIPO DE LETRA, NEGRITA,CURSIVA, SUBRAYADO**
- **2. PARA VARÍAS CELDAS:** Aquí deberemos darle clic a una de las celdas que deseo darle FORMATO, luego sostener la tecla CONTROL del teclado y con esta tecla sostenida darle clic a las siguientes celdas, de esta manera podremos utilizar la herramienta deseada, ya sea **TAMAÑO**, **COLOR, TIPO DE LETRA, NEGRITA, CURSIVA, SUBRAYADO**
- **3. TODA LA PÁGINA**: Este es más sencillo, solo le daremos clic al triangulito que esta la lado derecho de la COLUMNA A, notaremosque de inmediato se selecciona toda la página, de esta manera podremos utilizar la herramienta deseada, ya sea **TAMAÑO, COLOR, TIPO DE LETRA, NEGRITA, CURSIVA, SUBRAYADO**

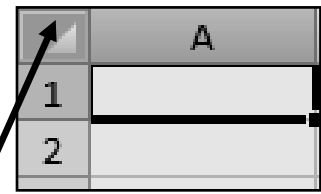

VIVENCIANDO VALORES CONSTRUYENDO CALIDAD **Calle 12 # 14-12 Barrio Toledo Plata - Teléfono: 5 875244 - Cúcuta**

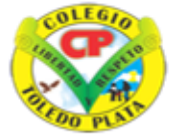

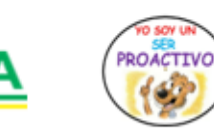

Creado por Decreto Nº 029 de enero 26 de 2005 Aprobado por Resolución nº 003341 de noviembre 17 de 2009 Nit, 807000645-8 DANE 154001008975

**INSTITUCIÓN EDUCATIVA** 

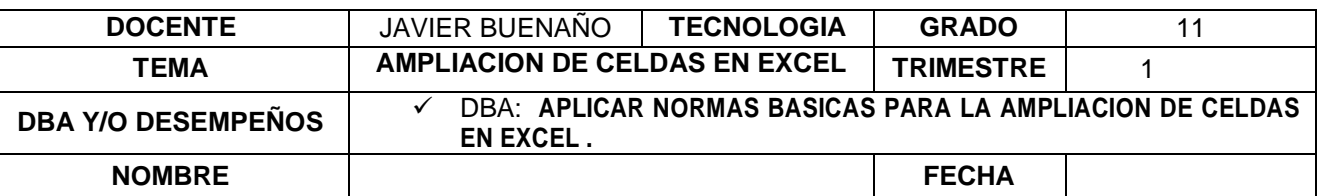

## **APLICACIÓN DEL CONOCIMIENTO**

Y en base a la teoría anterior contestaremos el siguiente cuestionario:

- 1. Diga las dos formas que existen para ampliar una celda en ExcelPRIMERAFORMA: SEGUNDA FORMA:
- 2. Explique en qué consiste ampliar una celda con clic sostenido en elprogramadeExcel
- 3. Dibuje el ejemplo de cómo se convierte el mouse en Excel cuando lovamos a ampliar
- 4. Mencione el nombre de las tres formas que existen para MODIFICAR UN DATO En Excel PRIMERA: SEGUNDA: TERCERA:
- 5. Mencione el nombre de las tres formas que existen para dar FORMATO ENEXCEL
	- 6. PRIMERA:
	- 7. SEGUNDA:
	- 8. TERCERA:
- 9. Enuncie con cual tecla se puede seleccionar varias celdas en Excel
- 10. Dibuje el botoncito de seleccionar una página completa